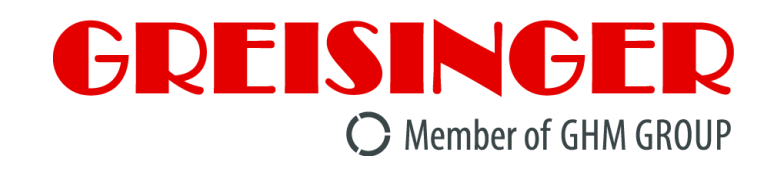

# **Montage- und Betriebsanleitung**

# **Universalanzeige für 4-20 mA - Messumformer**

# **ab Version 1.0 GIA 0420 ... - ex**

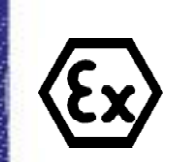

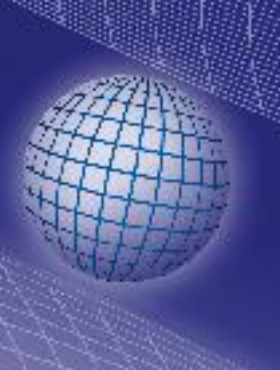

**E36.0.01.6B-01**

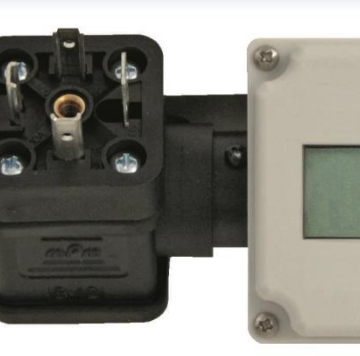

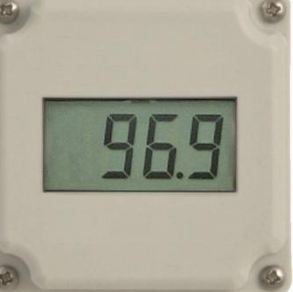

GIA … VO - ex

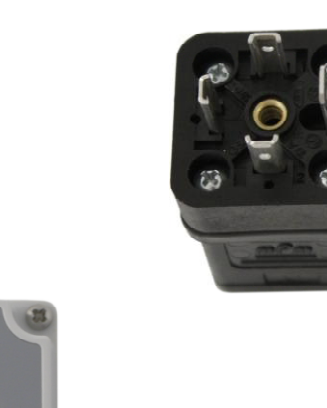

Vor Inbetriebnahme aufmerksam lesen!

Beachten Sie die Sicherheitshinweise!

**C** Zum späteren Gebrauch aufbewahren!

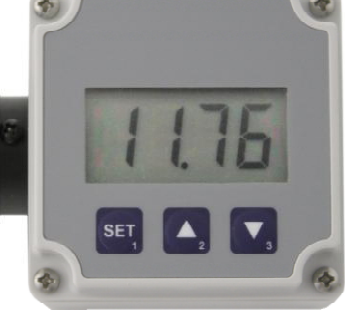

GIA … VOT - ex

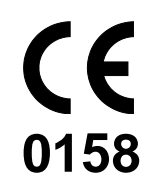

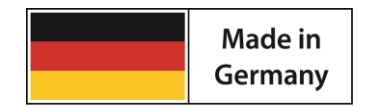

WEEE-Reg.-Nr. DE 93889386

### **GHM GROUP - Greisinger**

GIA … WKT - ex

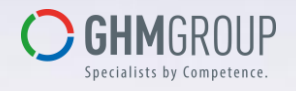

GHM Messtechnik GmbH | Hans-Sachs-Str. 26 | 93128 Regenstauf | GERMANY Tel.: +49 9402 9383-0 | info@greisinger.de | www.greisinger.de

### Inhaltsverzeichnis

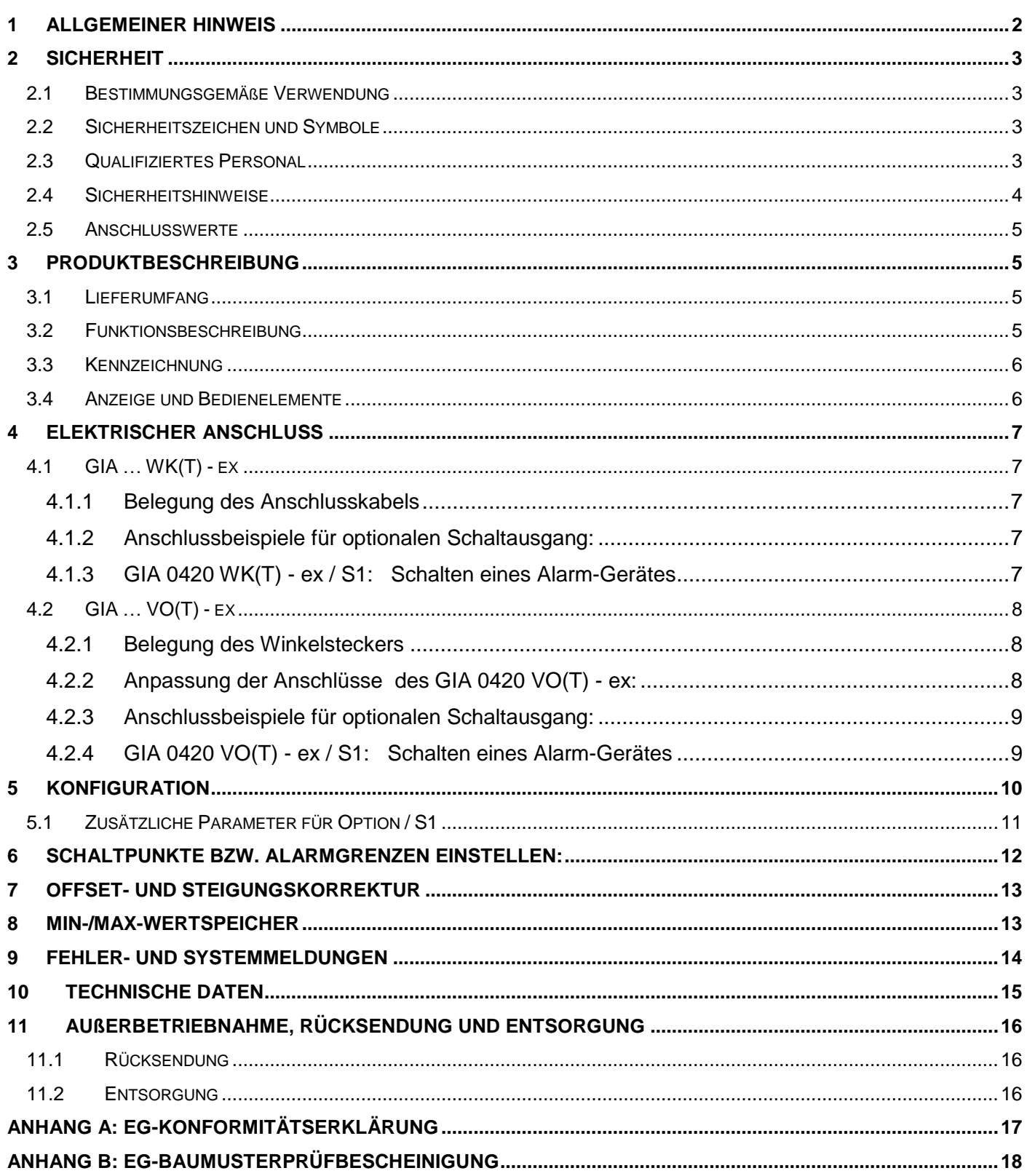

#### <span id="page-1-0"></span>**Allgemeiner Hinweis**  $\vert$ 1

Lesen Sie dieses Dokument aufmerksam durch und machen Sie sich mit der Bedienung des Gerätes vertraut, bevor Sie es einsetzen.

Bewahren Sie dieses Dokument griffbereit und in unmittelbarer Nähe des Geräts auf, damit Sie oder das Fachpersonal im Zweifelsfalle jederzeit nachschlagen können.

### <span id="page-2-0"></span>**2 Sicherheit**

#### <span id="page-2-1"></span>**2.1 Bestimmungsgemäße Verwendung**

Das GIA 0420 VO(T) - ex und GIA 0420 WK(T) - ex ist ein universell einsetzbares, mikroprozessorgesteuertes Anzeigegerät für 4 ... 20 mA - Signale.

Das Gerät ist für den Einsatz in explosionsgefährdeter Umgebung der Gruppe II, Zone 1 und 2, Temperaturklasse T4 bis T1 (entsprechend IEC 60079-0) geeignet.

Das Gerät darf nicht in anderen Ex-Bereichen als oben genannt, insbesondere nicht im schlagwettergefährdeten Grubenbau als auch für explosionsgefährdete Staubatmosphäre verwendet werden. Ebenso ist zu beachten, dass das Gerät nicht für Anwendungen, die die Temperaturklassen T6 oder T5 fordern geeignet ist.

Das GIA 0420 … - ex ist optional mit einem galvanisch getrennten Schaltausgang erhältlich. Versorgung Messzweig und Schaltzweig müssen dabei zwingend aus dem selben eigensicheren Stromkreis erfolgen.

Das Gerät darf nur in Kombination mit Ex-zugelassenen Messumformern und eigensicheren Stromkreisen entsprechend den Anschlussdaten betrieben werden. Die Gesamtheit der Kapazität und Induktivität von GIA 0420 … - ex, eigensicherem Messumformer, eigensicherem Schaltgerät und Verkabelung muss dabei unter den zulässigen Höchstwerten des Speisegerätes liegen.

Bei den Geräten des Types GIA 0420 VO - ex und GIA 0420 WK - ex muss zur Konfiguration der Geräte der Deckel abgenommen werden um die darunterliegenden Bedientasten zu erreichen. Dies darf nicht im Ex-Bereich erfolgen.

Wurde das GIA 0420 … - ex an nicht eigensicheren Stromkreisen betrieben oder wurden die zulässigen Anschlusswerte auch nur kurzzeitig überschritten darf das Gerät nicht wieder in Ex-Anwendungen verwendet werden.

Montage, Inbetriebnahme, Betrieb, Wartung und Außerbetriebnahme dürfen nur von fachspezifisch qualifiziertem Personal durchgeführt werden. Das Fachpersonal muss die Betriebsanleitung vor Beginn aller Arbeiten sorgfältig durchgelesen und verstanden haben.

Die Haftung und Gewährleistung des Herstellers für Schäden und Folgeschäden erlischt bei bestimmungswidriger Verwendung, Nichtbeachten dieser Betriebsanleitung, Einsatz ungenügend qualifizierten Fachpersonals sowie eigenmächtiger Veränderung am Produkt.

#### <span id="page-2-2"></span>**2.2 Sicherheitszeichen und Symbole**

Warnhinweise sind in diesem Dokument wie folgt gekennzeichnet:

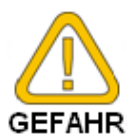

#### **Warnung!**

Symbol warnt vor unmittelbar drohender Gefahr, Tod, schweren Körperverletzungen bzw. schweren Sachschäden bei Nichtbeachtung.

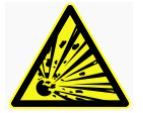

#### **Warnung!**

Symbol weist auf eine mögliche gefährliche Situation im explosionsgefährdeten Bereich hin, die zum Tod oder zu schweren Verletzungen führt, wenn sie nicht gemieden wird.

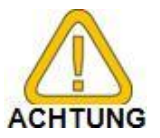

#### **Achtung!**

Symbol warnt vor möglichen Gefahren oder schädlichen Situationen, die bei Nichtbeachtung Schäden am Gerät bzw. an der Umwelt hervorrufen.

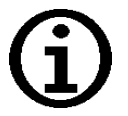

#### **Hinweis!**

Symbol weist auf Vorgänge hin, die bei Nichtbeachtung einen indirekten Einfluss auf den Betrieb haben oder eine nicht vorhergesehene Reaktion auslösen können.

#### <span id="page-2-3"></span>**2.3 Qualifiziertes Personal**

sind Personen, die mit Aufstellung, Montage, Inbetriebnahme und Betrieb des Produktes vertraut sind und über die ihrer Tätigkeit entsprechende Qualifikation verfügen. Zum Beispiel:

- Ausbildung oder Unterweisung bzw. Berechtigung, Stromkreise und Geräte/Systeme gemäß den Standards der Sicherheitstechnik ein- und auszuschalten, Freizuschalten, zu erden und zu kennzeichnen.
- Ausbildung oder Unterweisung gemäß dem Standard der Sicherheitstechnik in Pflege und Gebrauch angemessener Sicherheitsausrüstung.
- Kenntnisse über die Installation von Geräten im explosiongefährdeten Bereichen.

### <span id="page-3-0"></span>**2.4 Sicherheitshinweise**

Dieses Gerät ist gemäß den Sicherheitsbestimmungen für elektronische Messgeräte gebaut und geprüft. Die einwandfreie Funktion und Betriebssicherheit des Gerätes kann nur gewährleistet werden, wenn bei der Benutzung die allgemein üblichen Sicherheitsvorkehrungen sowie die gerätespezifischen Sicherheitshinweise dieser Betriebsanleitung beachtet werden.

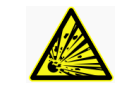

1. **A** Die Anforderung der Richtlinie 2014/34/EU (ATEX) und IECex sind zu beachten Außerdem sind jeweilige Landesvorschriften bezüglich Ex-Einsatz (z.B. EN 60079-10 und EN 60079-14) einzuhalten.

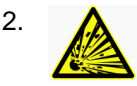

2. **A** Installieren Sie das Anzeigegerät gemäß den Herstellerangaben und den für Sie gültigen Normen und Regeln.

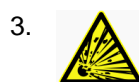

3. **A** Das Gerät darf nur an entsprechend der Anschlusswerte geeigneten eigensicheren Stromkreis angeschlossen werden.

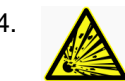

4. **A** Bei Geräten mit Option Schaltausgang muss der Schaltausgang und das Schaltgerät aus dem selben eigensicheren Stromkreis gespeist werden wie das GIA …! Es dürfen nur zugelassene eigensichere Schaltgeräte verwendet werden, die den angegebenen

Höchstwerten des Stromkreises entsprechen. Die Gesamtheit der Kapazitäten und Induktivitäten der Geräte GIA (inkl. Schaltausgang) und Schaltgerät inklusive der Leitungswerte darf die für den eigensicheren Stromkreis zulässigen Gesamtwerte nicht übersteigen. Liegen konzentrierte Induktivitäten und Kapazitäten vor, ist für die Zulässigkeit der Hersteller zu befragen.

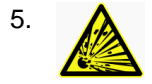

5. **A** Es dürfen am Gerät keine Veränderungen oder Reparaturen vom Kunden vorgenommen werden. Zur Wartung oder Reparatur muss das Gerät zum Hersteller eingesandt werden.

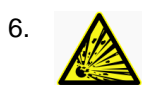

6.  $\bigwedge$  Das Öffnen des Gerätes ist nur außerhalb des Ex-Raumes zulässig.

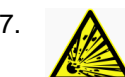

7. **A** Für die Konfiguration der Gerät des Types GIA 0420 VO - ex und GIA 0420 WK - ex muss für die Konfiguration der Deckel vorsichtig abgenommen werden, um die darunter liegenden Tasten zu erreichen.

Dies Arbeit ist nur von geschultem Personal, unter Berücksichtigung von geeigneten ESD-Schutzmass-nahmen durchzuführen, bei dieser Arbeit offen liegenden Bauteile dürfen nicht beschädigt werden!

Bei der Montage des Deckels ist darauf zu achten, dass die Dichtung wieder korrekt eingelegt wird !

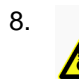

8. **A** Das Gerät GIA 0420 VO(T) - ex erfüllt die Bedingungen der Eigensicherheit erst, nachdem Winkelstecker aufgesteckt sind, die dem erforderlichen IP-Schutzgrad angemessen sind. Die Geräte sind an Plätzen anzubringen, die gegen äußere Beschädigungen geschützt sind.

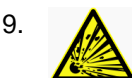

9. **A** Die Gehäuserückseite der GIA 0420 VO(T) - ex und GIA 0420 WK - ex darf nicht mit einem Tuch oder sonstigem Hilfsmittel gereinigt werden, dass eine elektrostatische Aufladung erzeugen kann.

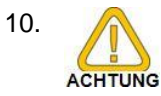

10. Die einwandfreie Funktion und Betriebssicherheit des Gerätes kann nur unter den klimatischen Verhältnissen, die im Kapitel "Technische Daten" spezifiziert sind, eingehalten werden.

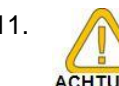

11. Konzipieren Sie die Beschaltung besonders sorgfältig beim Anschluss an andere Geräte (z. B. PC). Unter Umständen können interne Verbindungen in Fremdgeräten (z. B. Verbindung GND ACHTUNG mit Schutzerde) zu nicht erlaubten Spannungspotentialen führen.

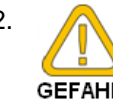

12. Wenn anzunehmen ist, dass das Gerät nicht mehr gefahrlos betrieben werden kann, so ist es außer Betrieb zu setzen und vor einer weiteren Inbetriebnahme durch Kennzeichnung zu sichern.

Die Sicherheit des Benutzers kann durch das Gerät beeinträchtigt sein, wenn es zum Beispiel:

- sichtbare Schäden aufweist.
- nicht mehr wie vorgeschrieben arbeitet.
- längere Zeit unter ungeeigneten Bedingungen gelagert wurde.

In Zweifelsfällen sollte das Gerät grundsätzlich an den Hersteller zur Reparatur bzw. Wartung eingeschickt werden.

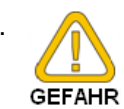

13. Benützen Sie dieses Produkt nicht in Sicherheits- oder in Notaus-Einrichtungen oder in Anwendungen wo ein Fehlverhalten des Gerätes die Verletzung von Personen oder materielle Schäden zur Folge haben kann.

Wird dieser Hinweis nicht beachtet so kann dies zu Verletzung oder zum Tod von Personen sowie zu materiellen Schäden führen.

#### <span id="page-4-0"></span>**2.5 Anschlusswerte**

**Das Gerät darf nur an entsprechend der Anschlusswerte geeigneten eigensicheren Stromkreis angeschlossen werden. Die Anschlusswerte der GIA sind:**

**GIA 0420 … - ex:**

- **Ui = 28 V DC**
- **Ii = 100 mA**
- **Pi = 1.2 W**
- **Ci < 13 nF**
- **Li = vernachlässigbar klein**

**Zusätzlich für den Schaltausgang** *(bei Option Schaltausgang)*

- **Ci < 4.5 nF**
- **Li = vernachlässigbar klein**

### <span id="page-4-1"></span>**3 Produktbeschreibung**

#### <span id="page-4-2"></span>**3.1 Lieferumfang**

- Anzeigegerät
- je 1 Montageschraube M3 x 68, M3 x 75 (nur bei GIA ... VO)
- Montage und Betriebsanleitung

#### <span id="page-4-3"></span>**3.2 Funktionsbeschreibung**

Das GIA 0420 VO(T) - ex und GIA 0420 WK(T) - ex ist ein universell einsetzbares, mikroprozessorgesteuertes Anzeigegerät.

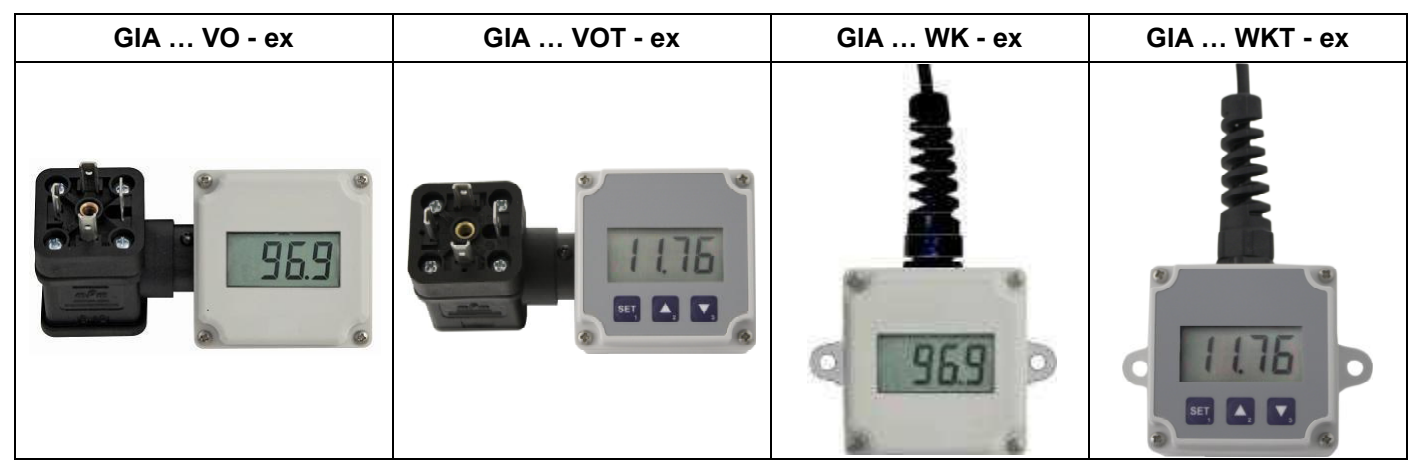

Das Gerät besitzt entsprechend seiner Type einen Eingang mit Anschlussmöglichkeiten für: - Normsignal 4 – 20 mA

Die Anzeige des Messwertes erfolgt auf einem 4-stelligen LCD-Display mit einem maximalen Anzeigeumfang von - 1999 bis +9999 Digit.

Zusätzlich steht optional ein Schaltausgang (NPN-Ausgang) zur Verfügung, der als 2-Punkt-Regler oder Min-/Max-Alarm konfiguriert werden kann. Der Zustand des Ausganges wird mit Hilfe einer Pfeils auf der LCD angezeigt.

Das GIA 0420 … ist für den Anschluss beliebiger Messumformer (mit 4 - 20 mA Ausgang) ausgelegt. Diese Type benötigt keine eigene Hilfsspannung sondern versorgt sich direkt aus dem Messstrom.

Die Parameter und Grenzwerte werden bei den Ausführungen VO und WK über drei, nach Abnahme des Deckels zugänglichen Tasten eingegeben.

Bei den Ausführungen VOT und WKT sind diese Tasten frei zugänglich auf der Oberseite des Gerätes angebracht.

Die Bereichsanpassung des Anzeigegrätes an den Transmitter erfolgt ohne externe Hilfsmittel durch direkte Eingabe der oberen und unteren Messbereichsgrenze und der Dezimalpunktposition.

Alle programmierbaren Parameter des Gerätes werden in einem EEProm gesichert und bleiben bei Stromausfall für mindestens 10 Jahre erhalten. Das Gerät hat eine integrierte Eigendiagnose, die ständig wesentliche Teile des Gerätes auf einwandfreie Funktion kontrolliert. Diese Eigendiagnose, sowie die Überwachung des Messwertaufnehmers auf Bereichsüber- bzw. Bereichsunterschreitung sind der Garant für eine hohe Betriebssicherheit.

**Damit es betriebsbereit ist, muss es aber noch für die jeweilige Anwendung konfiguriert werden. Lesen Sie hierzu bitte das Kapitel "Konfiguration".**

sorgfältig, bevor Sie das Gerät anschließen und in

Betrieb nehmen.

### <span id="page-5-0"></span>**3.3 Kennzeichnung**

Beispiele für die Typenschilder

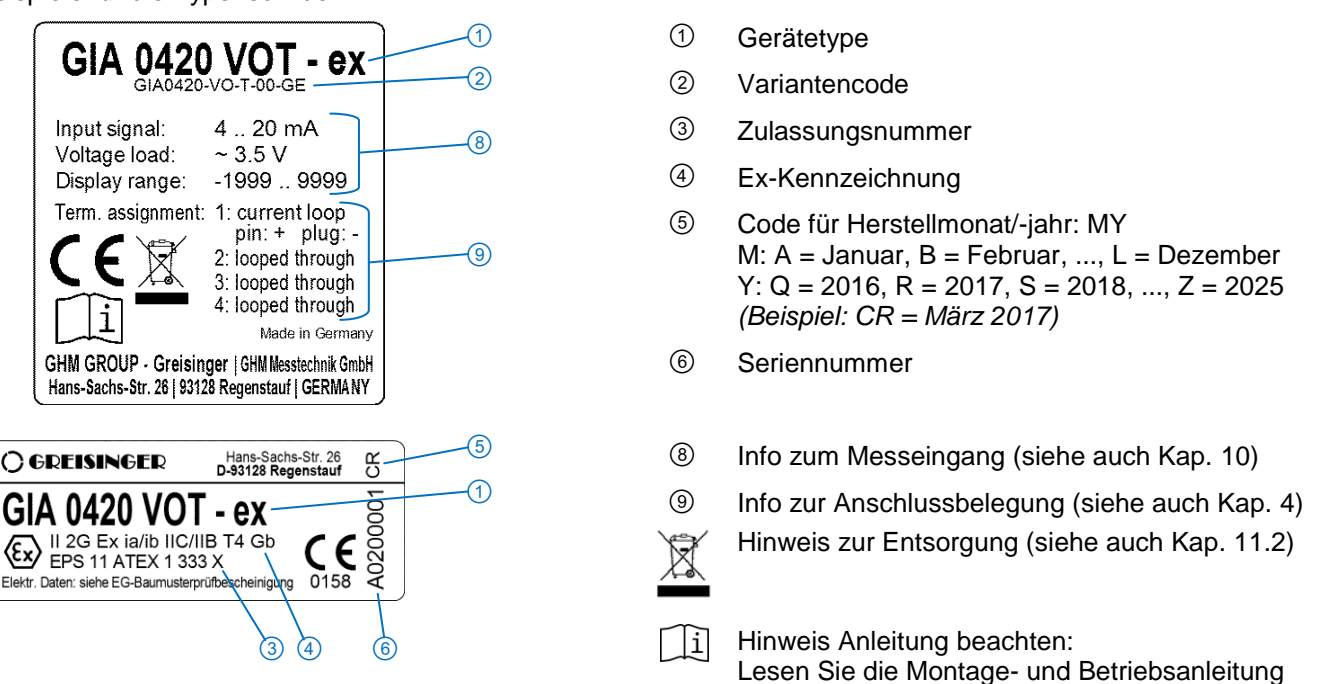

### <span id="page-5-1"></span>**3.4 Anzeige und Bedienelemente**

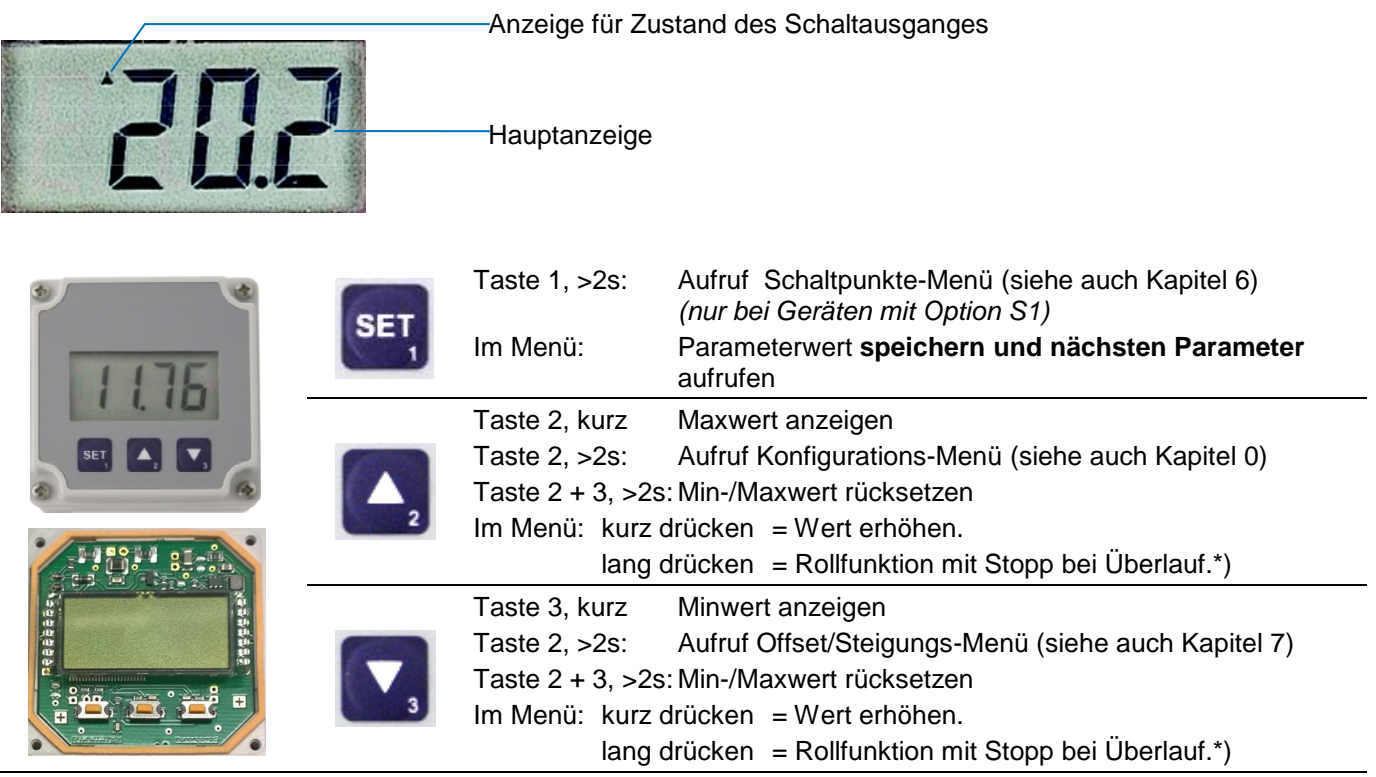

\*) *Die Eingabe von Werten erfolgt mit den Tasten 2 oder 3. Wird die Taste kurz gedrückt, erhöht (Taste 2) bzw. erniedrigt (Taste 3) sich der Anzeigewert jeweils um 1 Digit. Werden die Tasten länger gedrückt (> 1s) beginnt der Wert auf- bzw. abwärts zu zählen, wobei die Geschwindigkeit nach kurzer Zeit erhöht wird.*

*Die Einstellung ist ferner mit einer 'Überlauf-Funktion' ausgestattet. Wird bei der Einstellung der max. mögliche Einstellwert erreicht, so wird zum min. möglichen Einstellwert gewechselt und umgekehrt*.

### <span id="page-6-0"></span>**4 Elektrischer Anschluss**

### <span id="page-6-1"></span>**4.1 GIA … WK(T) - ex**

Der Anschluss des GIA ... WK - ex erfolgt durch das 2- bzw. 4-polige Anschlusskabel.

**Versorgungsspannung:** Gerät versorgt sich direkt aus dem Messstrom

*Der Anschluss bzw. die Inbetriebnahme darf nur durch fachlich qualifizierte Personen erfolgen. Bei falschem Anschluss kann das Anzeigegerät zerstört werden -- Kein Garantieanspruch! ! Beachten Sie unbedingt den max. zulässigen Eingangsstrom von 40 mA !*

### <span id="page-6-2"></span>**4.1.1 Belegung des Anschlusskabels**

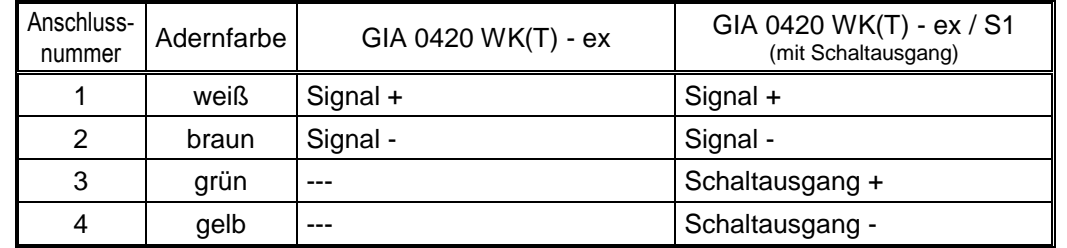

#### <span id="page-6-3"></span>**4.1.2 Anschlussbeispiele für optionalen Schaltausgang:**

*Bitte beachten Sie, dass die maximal zulässige Spannung, sowie der maximale Schaltstrom des Schaltausganges nicht (auch nicht kurzzeitig) überschritten werden darf.*

#### *Beachten: Versorgung Messzweig / Schaltzweig muss aus dem selben eigensicherem Stromkreis erfolgen! Die Gesamtheit der Kapazität und Induktivität von GIA …, eigensicherem Messumformer, eigensicherem Schaltgerät und Verkabelung muss den Höchstwerten des Speisegerätes entsprechen!*

Beispiel für zulässige Anschlusswerte der Schaltgeräte/Verkabelung bei Verwendung des Universal-Speisetrenners **ST 500 Ex - 10 - ..** und eines 4-20mA-Messumformers **IS-20 S** bzw. **GITT 01 - ex** :

Anschlusswerte des ST 500 für ia/IIC: Co = 47 nF, Lo = 2 mH für ia/IIB:  $Co = 370$  nF,  $Lo = 15$  mH

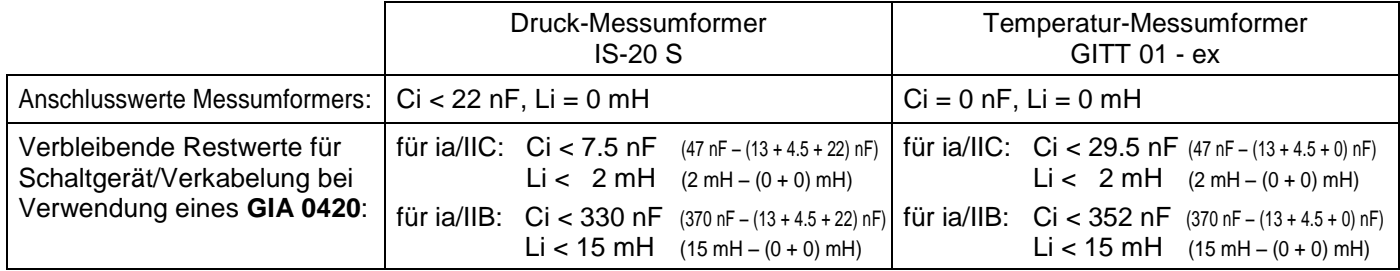

### <span id="page-6-4"></span>**4.1.3 GIA 0420 WK(T) - ex / S1: Schalten eines Alarm-Gerätes**

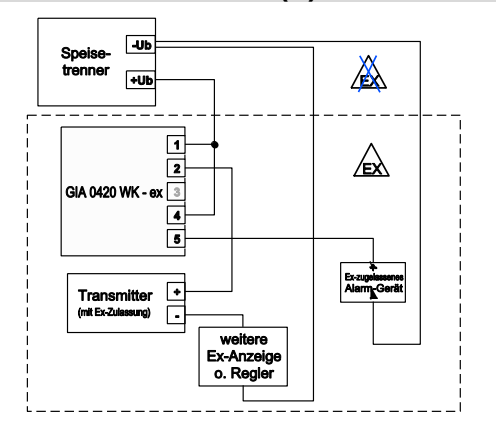

### <span id="page-7-0"></span>**4.2 GIA … VO(T) - ex**

Der Anschluss des GIA...VO erfolgt durch einfaches Dazwischen stecken an einen vorhandenen Transmitter mit Hilfe einer Spezial-Adapterkonstruktion für Würfelstecker nach DIN EN 175301-803 A (ex. DIN43650 A).

**Versorgungsspannung:** Gerät versorgt sich direkt aus dem Messstrom

*Der Anschluss bzw. die Inbetriebnahme darf nur durch fachlich qualifizierte Personen erfolgen. Bei falschem Anschluss kann das Anzeigegerät zerstört werden -- Kein Garantieanspruch! ! Beachten Sie unbedingt den max. zulässigen Eingangsstrom von 40 mA !*

#### <span id="page-7-1"></span>**4.2.1 Belegung des Winkelsteckers**

#### **Standard-Belegung des Winkelsteckers:**

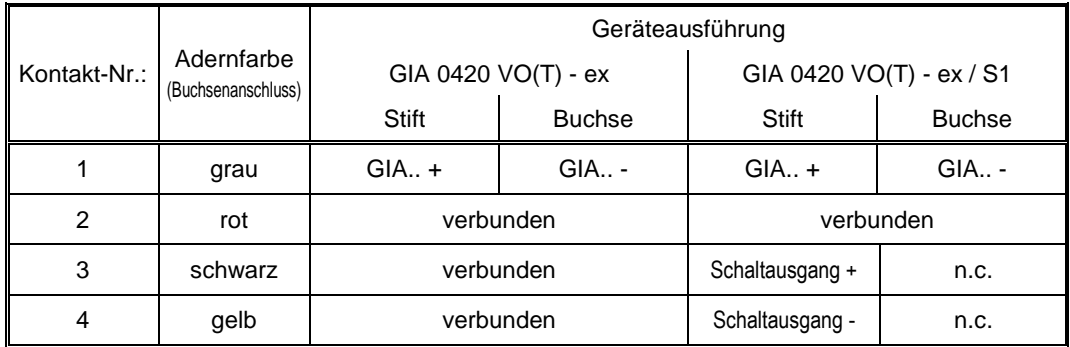

n.c. = non connected (nicht belegt)

#### <span id="page-7-2"></span>**4.2.2 Anpassung der Anschlüsse des GIA 0420 VO(T) - ex:**

Im Winkelstecker ist der Stiftkontakt 2 direkt 1:1 mit der Buchse verbunden. Zwischen Stiftkontakt 1 (+) und Buchsenkontakt 1 (-) befindet sich der GIA 0420 VO(T) - ex.

Die Stiftkontakte 3 und 4 werden ebenfalls 1:1 mit der Buchse verbunden, bzw. sind bei der Option mit Schaltausgang für den Schaltausgang verwendet.

Sollte Ihr Transmitter die '*Signal/GND*'-Leitung nicht auf Kontakt 2 und die '*+Ub*'-Leitung nicht auf Kontakt 1 haben, so müssen Sie den GIA..-

Winkelstecker und den externen Winkelstecker dementsprechend anpassen:

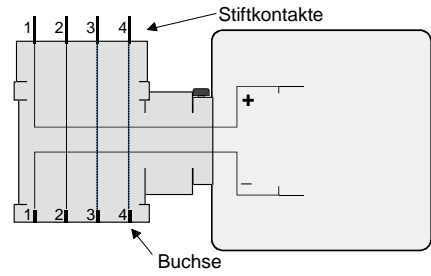

*int. Verbindung eines GIA 0420 VO(T) – ex (Standard)*

Öffnen Sie hierzu den GIA...-Winkelstecker (beachten siehe hierzu die "allgemeinen Hinweise zum Änderen ...." auf der nächsten Seite) und tauschen Sie die Anschlussdrähte von den Buchsen-Kontakten so aus, dass diese dem Anschluss Ihres Transmitters entsprechen.

Nun müssen Sie noch die Kontakte im Winkelstecker ihrer Zuleitung entsprechend verdrahten.

#### **Allgemeine Hinweise zum Ändern der Winkelsteckerbelegung:**

Heben Sie den Kupplungseinsatz mit Hilfe eines Schraubendrehers an der entsprechenden seitlichen Vertiefung heraus. Ändern Sie die Belegung entsprechend der Hinweise des jeweiligen Eingangssignals.

Den Kupplungseinsatz nun wieder in die Abdeckkappe einschnappen. Es stehen hierbei 4 verschiedene - jeweils um 90° gedrehte - Ausgangsrichtungen zur Auswahl.

Winkelstecker aufstecken und mit der mitgelieferten längeren Schraube die Winkelstecker zusammenschrauben (Dichtungen nicht vergessen).

#### <span id="page-8-0"></span>**4.2.3 Anschlussbeispiele für optionalen Schaltausgang:**

*Bitte beachten Sie, dass die maximal zulässige Spannung, sowie der maximale Schaltstrom des Schaltausganges nicht (auch nicht kurzzeitig) überschritten werden darf.*

#### *Beachten: Versorgung Messzweig / Schaltzweig muss aus dem selben eigensicherem Stromkreis erfolgen! Die Gesamtheit der Kapazität und Induktivität von GIA …, eigensicherem Messumformer, eigensicherem Schaltgerät und Verkabelung muss den Höchstwerten des Speisegerätes entsprechen!*

Beispiel für zulässige Anschlusswerte der Schaltgeräte/Verkabelung bei Verwendung des Universal-Speisetrenners **ST 500 Ex - 10 - ..** und eines 4-20mA-Messumformers **IS-20 S**:

Anschlusswerte des ST 500 für ia/IIC: Co = 47 nF, Lo = 2 mH für ia/IIB: Co = 370 nF, Lo = 15 mH

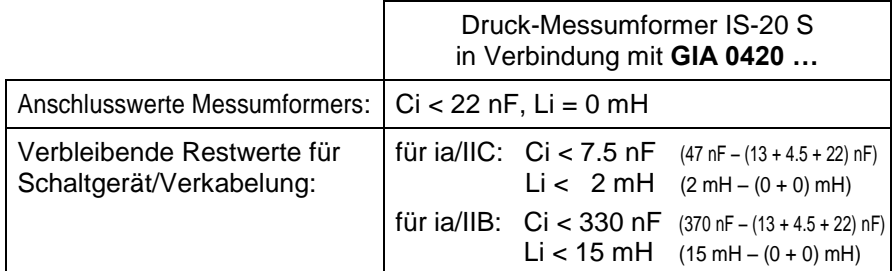

#### <span id="page-8-1"></span>**4.2.4 GIA 0420 VO(T) - ex / S1: Schalten eines Alarm-Gerätes**

*Beachten: Versorgung Messzweig / Schaltzweig muss aus dem selben eigensicherem Stromkreis erfolgen!*

<span id="page-8-2"></span>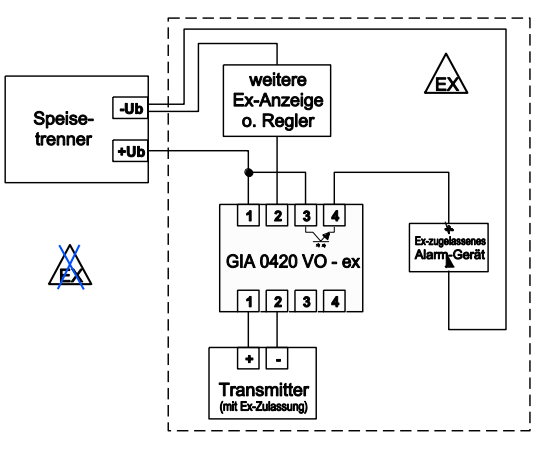

### <span id="page-9-0"></span>**5 Konfiguration**

*Hinweis: Für die Konfiguration der Gerät des Types GIA … VO - ex und GIA … WK - ex muss zuerst der Deckel vorsichtig abgenommen werden, um die darunter liegenden Tasten zu erreichen. Dies Arbeit ist unter Berücksichtigung von geeigneten ESD-Schutzmassnahmen durchzuführen, bei dieser Arbeit offen liegenden Bauteile dürfen nicht beschädigt werden! !!! Beachten: Gerät darf nicht im Ex-Bereich geöffnet werden !!!*

#### **Bitte beachten: Für die Konfiguration der Type GIA 0420 … muss der Messstrom > 4 mA betragen!**

Zur Konfiguration der Gerätefunktionen gehen Sie wie folgt vor:

- Während der Istwertanzeige **Taste 2** für 2 Sekunden drücken, bis im Display "dP" erscheint.
- Parameterwert mit **Taste 2** und **Taste 3** einstellen.
- Der eingestellte Wert wird mit **Taste 1** gespeichert, der Parametername erscheint wieder im Display
- Zum nächsten Parameter wird mit der **Taste 1** gewechselt, Name des Parameters erscheint im Display

*Wird bei der Eingabe länger als 60 sec. keine Taste gedrückt, so wird die Konfiguration des Gerätes abgebrochen. Bereits gespeicherte Werte gehen nicht verloren.*

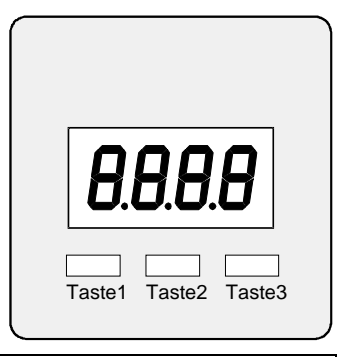

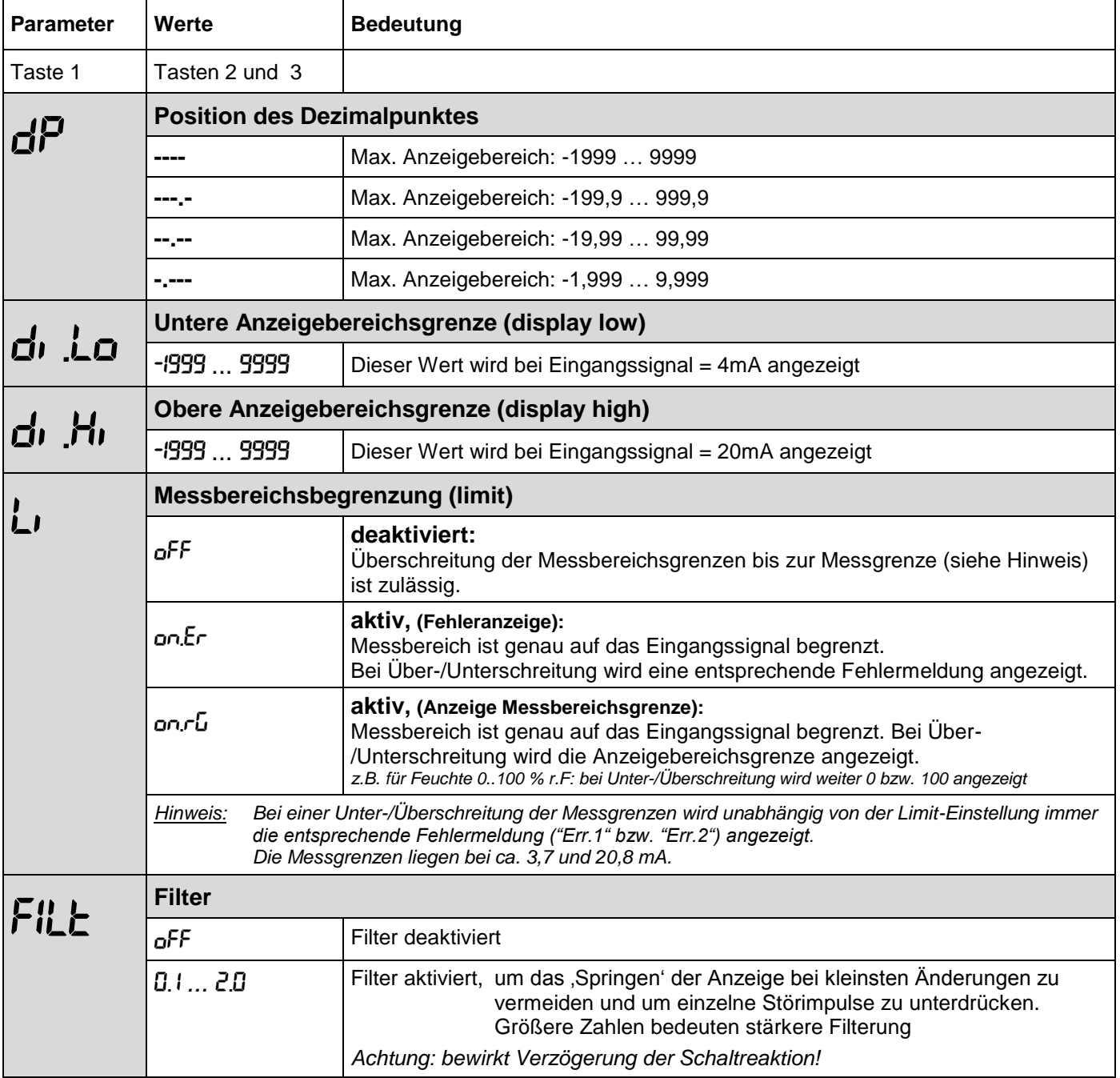

Bei Geräten ohne Option Schaltausgang ist die Konfiguration hier abgeschlossen. Ein Erneutes Drücken von **Taste 1** nach dem letzten Parameter beendet das Konfigurationsmenü, das Gerät startet neu (Segmenttest).

### <span id="page-10-0"></span>**5.1 Zusätzliche Parameter für Option / S1**

Nach der Filtereinstellung folgt direkt im Anschluss die Einstellung der Ausgangsfunktion und der Schalt- und Alarmpunkte. Dazu ist da Konfigurationsmenü um folgende Punkte ergänzt:

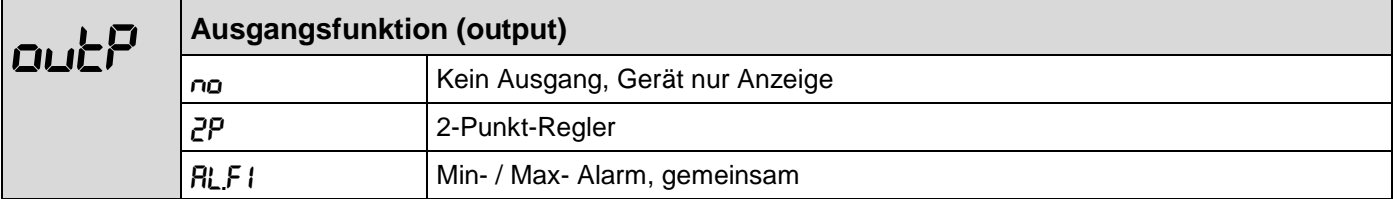

Abhängig von der gewählten Ausgangsfunktion müssen weitere Parameter eingestellt werden. Das Konfigurationsmenü überspringt automatisch die für die gewählte Ausgangsfunktion nicht benötigten Punkte. Folgende Tabelle zeigt, welche Parameter bei der gewählten Ausgangsfunktion nacheinander aufgerufen werden. Eine genaue Beschreibung der einzelnen Parameter folgt im Anschluss.

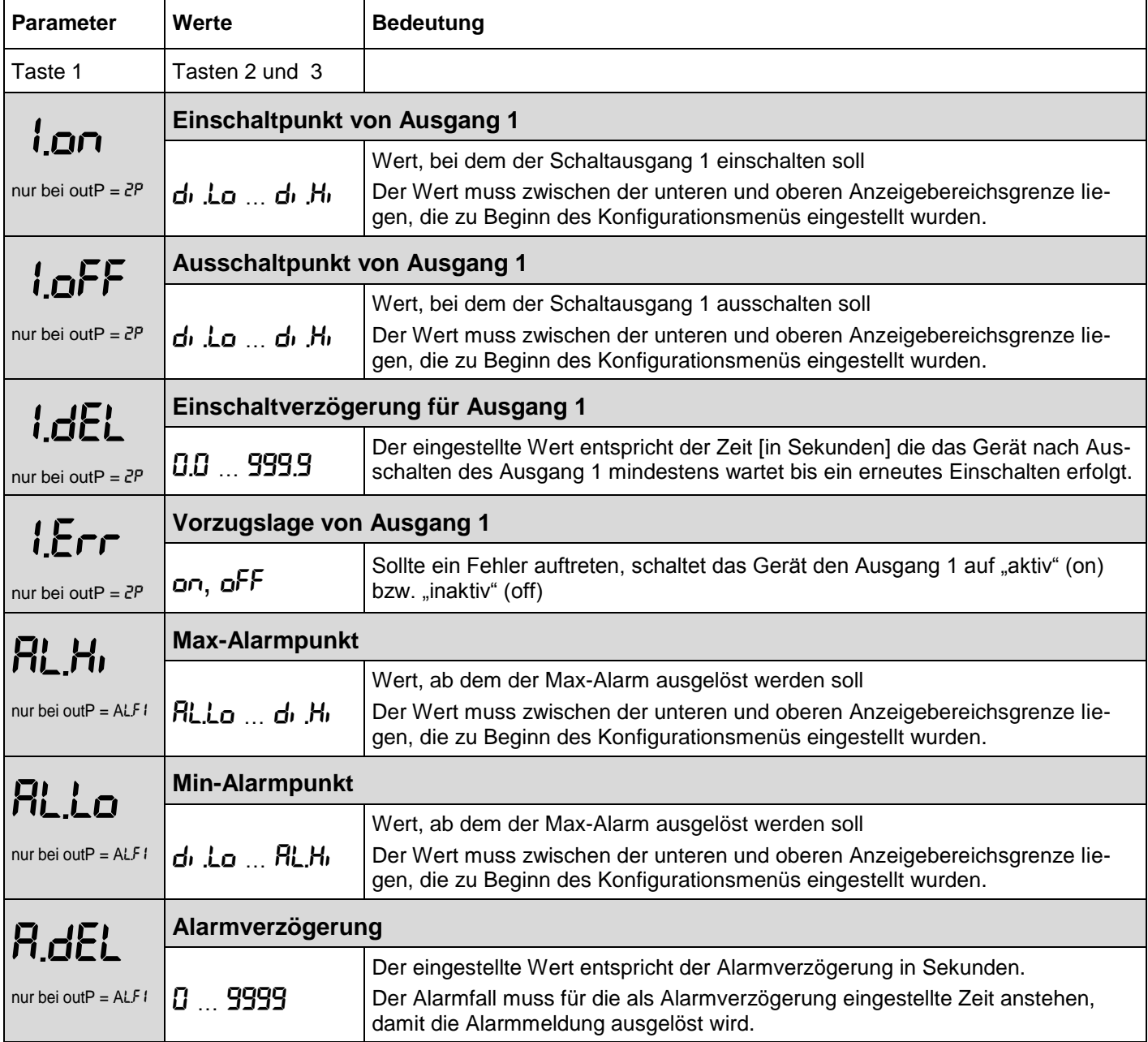

Nachdem der letzte Parameter (abhängig von gewählter Ausgangfunktion) eingestellt und bestätigt wurde ist die Konfiguration abgeschlossen.

Erneutes Drücken von Taste 1 beendet das Konfigurationsmenü und das Gerät startet neu (Segmenttest).

### <span id="page-11-0"></span>**6 Schaltpunkte bzw. Alarmgrenzen einstellen:**

*Nur für Option Schaltausgang (GIA … ... - ex / S1):*

Anmerkung: In diesem Menü können alle relevanten Schaltpunkte und Alarmgrenzen eingestellt werden.

*(Wünschen Sie auch die Vorzugslage und Verzögerung der Schaltfunktion einzustellen, verwenden Sie bitte das Konfigurationsmenü des Gerätes)*

Je nachdem welche Ausgangsfunktion im Konfigurationsmenü gewählt wurde, unterscheiden sich die einzustellenden Parameter.

Das Menü überspringt automatisch die für die gewählte Ausgangsfunktion nicht benötigten Punkte.

#### *Beachten: Bei der Ausgangseinstellung outP = off oder bei Geräte ohne die Option Schaltausgang kann dieses Menü nicht aufgerufen werden*

Zur Einstellung der Schaltpunkte und Alarmgrenzen gehen Sie wie folgt vor:

- Während der Istwertanzeige **Taste 1** für 2 Sekunden drücken, bis im Display "**1.on**" oder "**AL.Hi**" erscheint.
- Parameter mit **Taste 2** und **3** einstellen.
- Der eingestellte Wert wird mit **Taste1** gespeichert, der gespeicherte Parameter erscheint im Display
- Zum nächsten Parameter wird mit der **Taste 1** gewechselt, Name des Parameters erscheint im Display

*Wird bei der Eingabe länger als 60 sec. keine Taste gedrückt, so wird die Konfiguration des Gerätes abgebrochen. Bereits gespeicherte Werte gehen nicht verloren.*

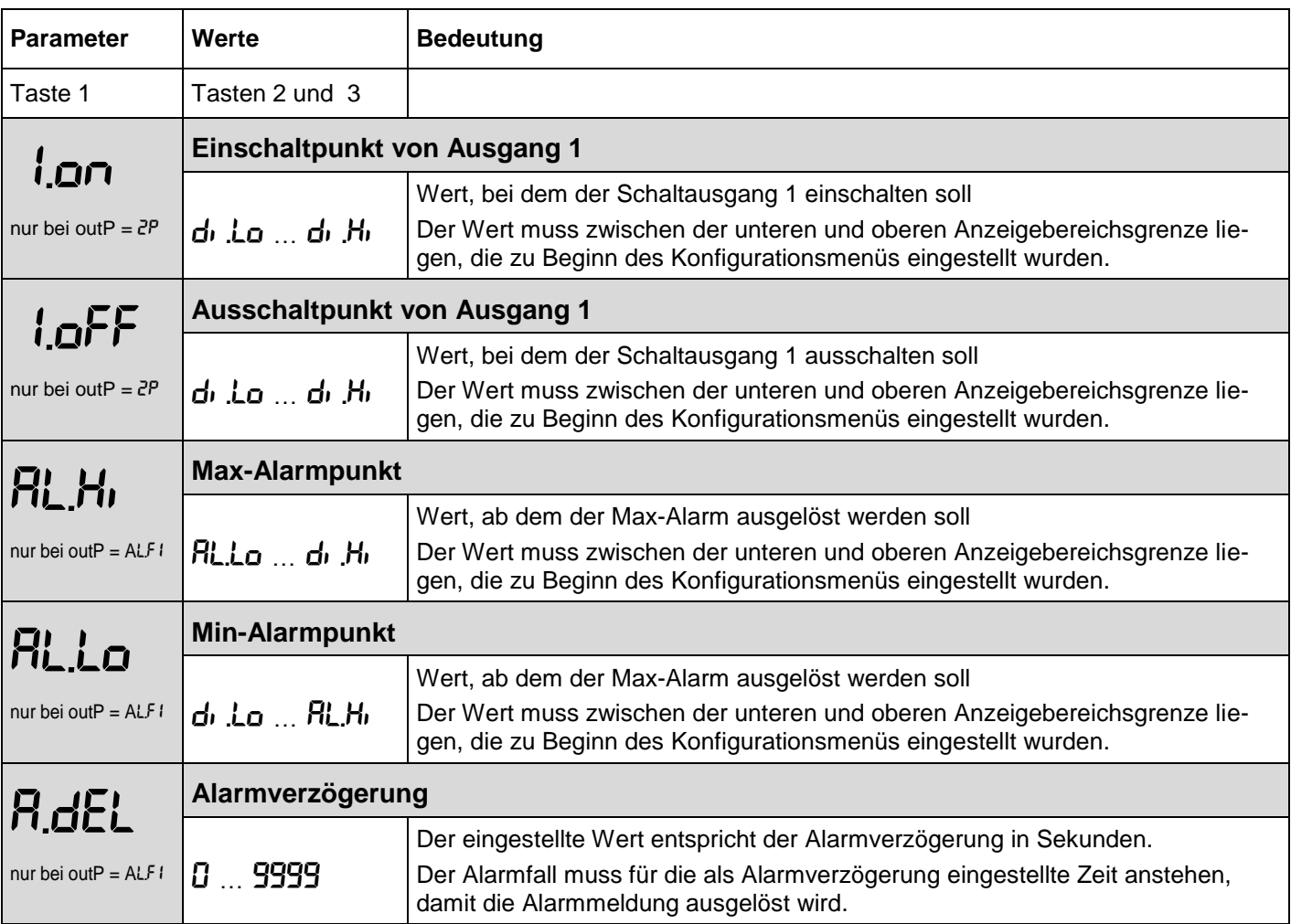

Nachdem der letzte Parameter (abhängig von gewählter Ausgangfunktion) eingestellt und bestätigt wurde ist die Konfiguration abgeschlossen.

Erneutes Drücken von Taste 1 beendet das Konfigurationsmenü und das Gerät startet neu (Segmenttest).

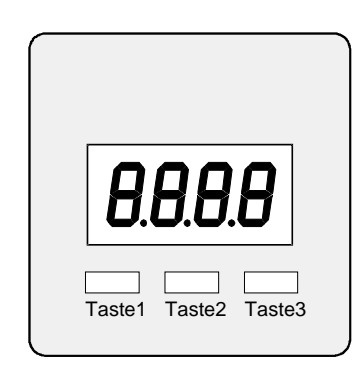

Taste1 Taste2 Taste3

### <span id="page-12-0"></span>**7 Offset- und Steigungskorrektur**

Die Offset- und Steigungskorrektur dient zum Ausgleich von Sensortoleranzen bzw. zur Feinjustierung von Abweichungen Ihres Messumformers bzw. Signalgebers.

Zur Einstellung der Offset- und Steigungskorrektur gehen Sie wie folgt vor:

- Während der Istwertanzeige 3 für 2 Sekunden drücken, bis im Display "**OFFS**" erscheint.
- Parameter mit 2 und 3 einstellen.
- Der eingestellte Wert wird mit 1 gespeichert, der gespeicherte Parameter erscheint im Display
- Zum nächsten Parameter wird mit der Taste 1 gewechselt, Name des Parameters erscheint im Display

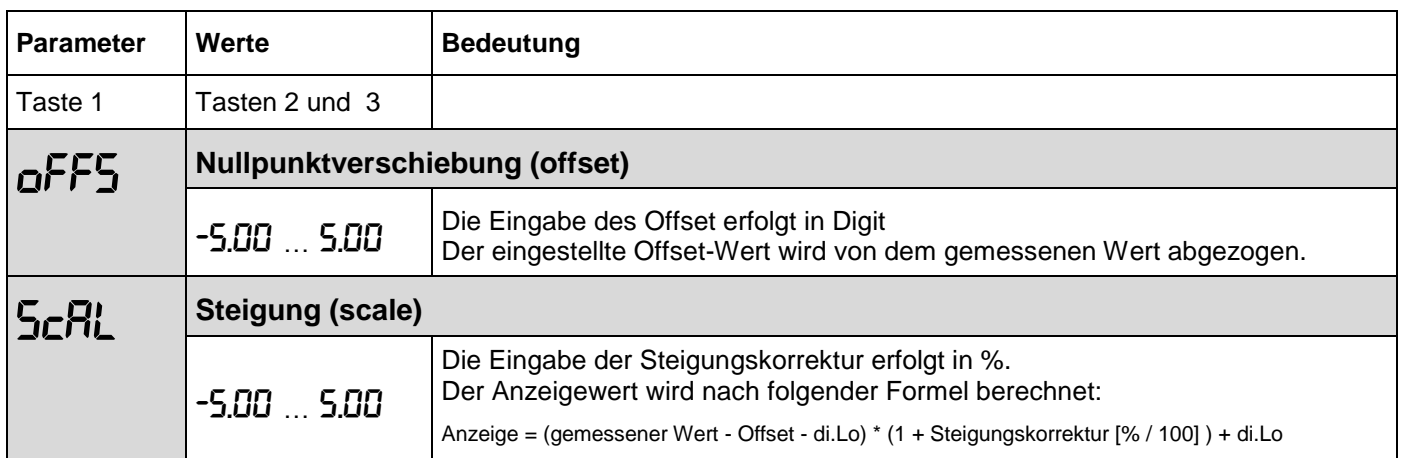

Beispiele für Offset- und Steigungskorrektur:

*Anschluss eines Druckmessumformers*

*Die Geräteanzeige ohne Offset und Steigungskorrektur ist wie folgt: bei 0 bar = 0.08, bei 20 bar = 20.02*

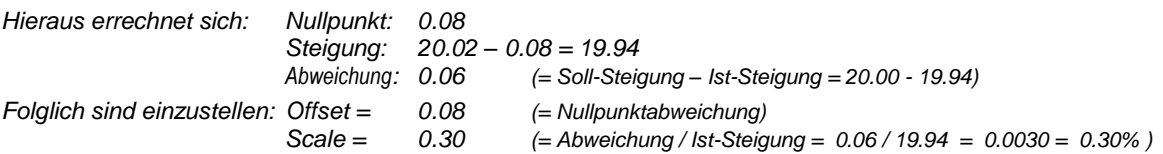

### <span id="page-12-1"></span>**8 Min-/Max-Wertspeicher**

Das Gerät besitzt einen Min-/Max-Wertspeicher. Darin werden der niedrigste und der höchste Anzeigewert gespeichert.

#### **Abruf des Min.-Wertes:**

Taste 3 kurz drücken: es wird kurz "Lo" und anschließend für ca. 2 sec. der Min-Wert angezeigt. **Abruf des Max.-Wertes:** Taste 2 kurz drücken: es wird kurz "Hi" und anschließend für ca. 2 sec. der Max-Wert angezeigt.

#### **Löschen des Min-/Max-Wertes:**

Taste 2 u. 3 gleichzeitig für 2 sec. Drücken: es wird in der Anzeige kurz "CLr" angezeigt, der Min-/Max-Wert wird auf den aktuellen Anzeigewert zurückgesetzt.

# <span id="page-13-0"></span>**9 Fehler- und Systemmeldungen**

Erkennt das Gerät unzulässige Betriebszustände, wird ein entsprechender Fehlercode angezeigt. Folgende Fehlercodes sind definiert:

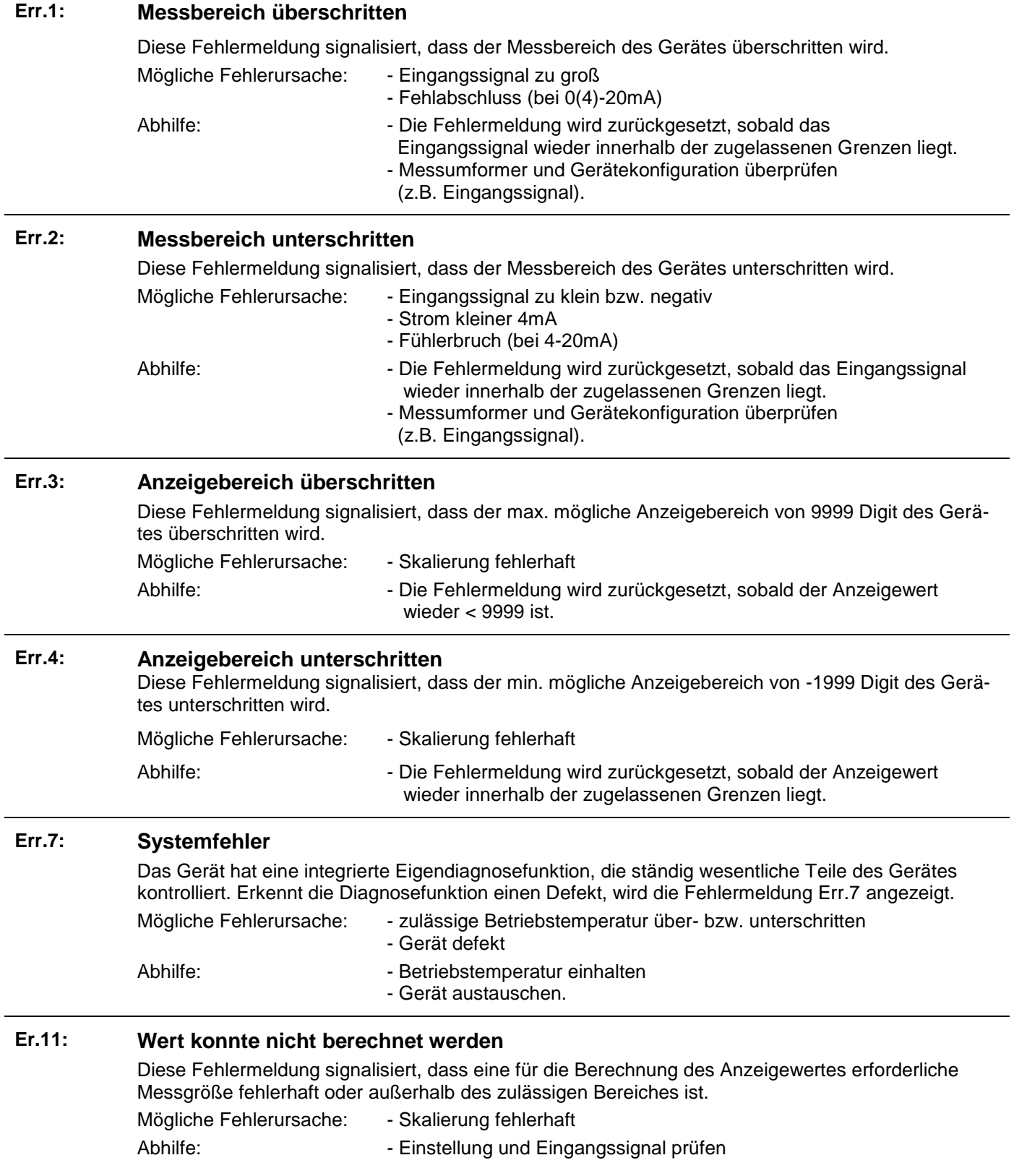

## <span id="page-14-0"></span>**10 Technische Daten**

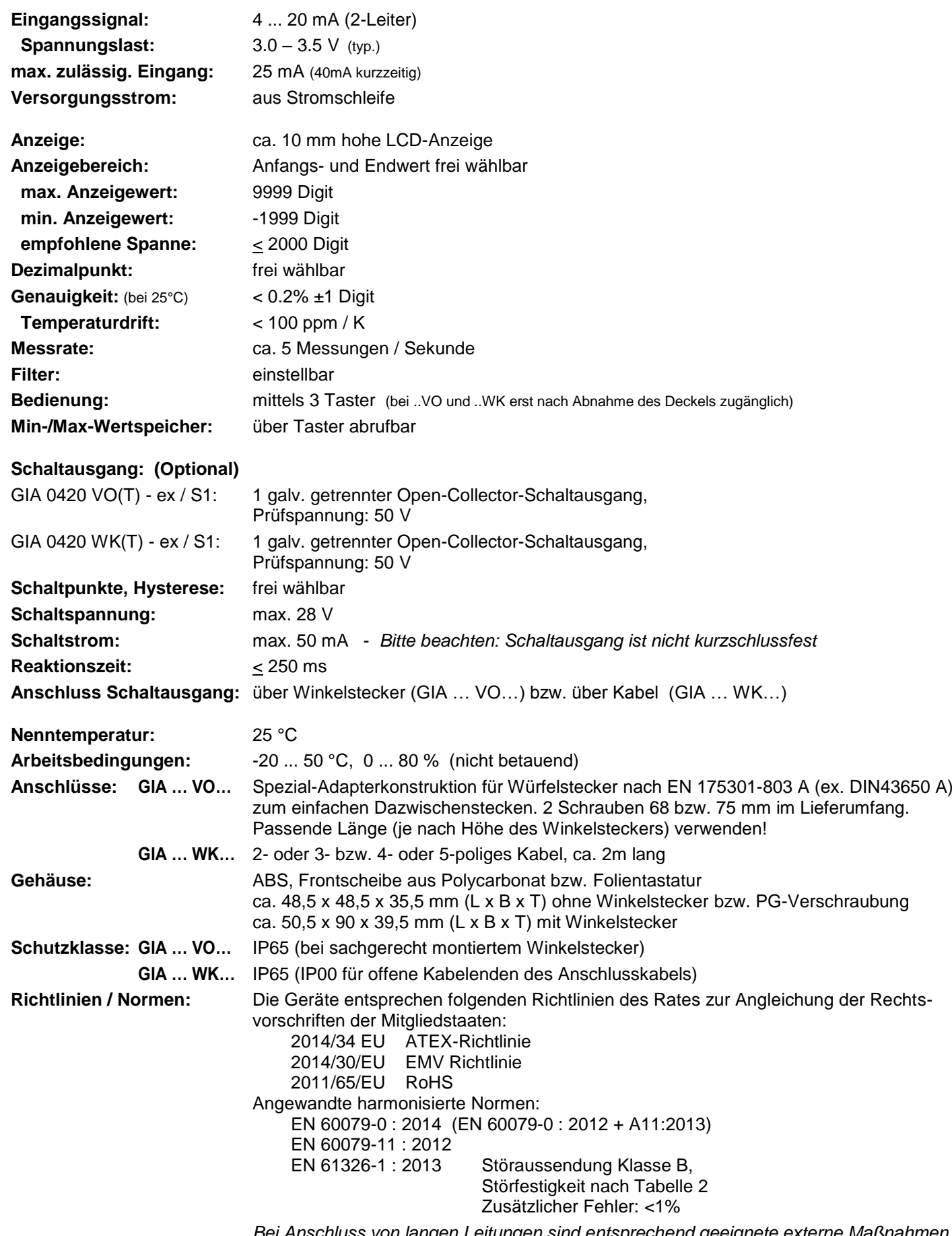

*Bei Anschluss von langen Leitungen sind entsprechend geeignete externe Maßnahmen gegen Stoßspannungen vorzusehen.*

#### **Ex-Schutz: Exidence**  $\bullet$  **II 2 G Ex ia IIC T4**

EG-Baumusterprüfbescheinigung: BVS 11 ATEX 1 333 X

Anschlussdaten: Umax: 28 V Imax: 100 mA Pmax: 1.2 W

max. wirksame innere Kapazität: Ci = 13 nF

zusätzlich für den Schaltausgang: Ci = 4.5 nF max. wirksame innere Induktivität ist vernachlässigbar klein

*Bei der externen Beschaltung des optional vorhandenen Schaltausganges ist zu beachten, dass die Beschaltung aus dem gleichen eigensicherem Stromkreis wie das Messsignal erfolgen muss!*

### <span id="page-15-0"></span>**11 Außerbetriebnahme, Rücksendung und Entsorgung**

#### <span id="page-15-1"></span>**11.1 Rücksendung**

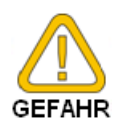

Alle Geräte, die an den Hersteller zurückgeliefert werden, müssen frei von Messstoffresten und anderen Gefahrstoffen sein. Messstoffreste am Gehäuse können Personen oder Umwelt gefährden.

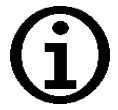

Verwenden Sie zur Rücksendung des Geräts, insbesondere wenn es sich um ein noch funktionierendes Gerät handelt, eine geeignete Transportverpackung. Achten Sie darauf, dass das Gerät mit ausreichend Dämmmaterial in der Verpackung geschützt ist.

#### <span id="page-15-2"></span>**11.2 Entsorgung**

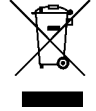

Das Gerät darf nicht über die Restmülltonne entsorgt werden! Soll das Gerät entsorgt werden, senden Sie dieses direkt an uns (ausreichend frankiert).

Wir entsorgen das Gerät sachgerecht und umweltschonend.

# <span id="page-16-0"></span>Anhang A: EG-Konformitätserklärung

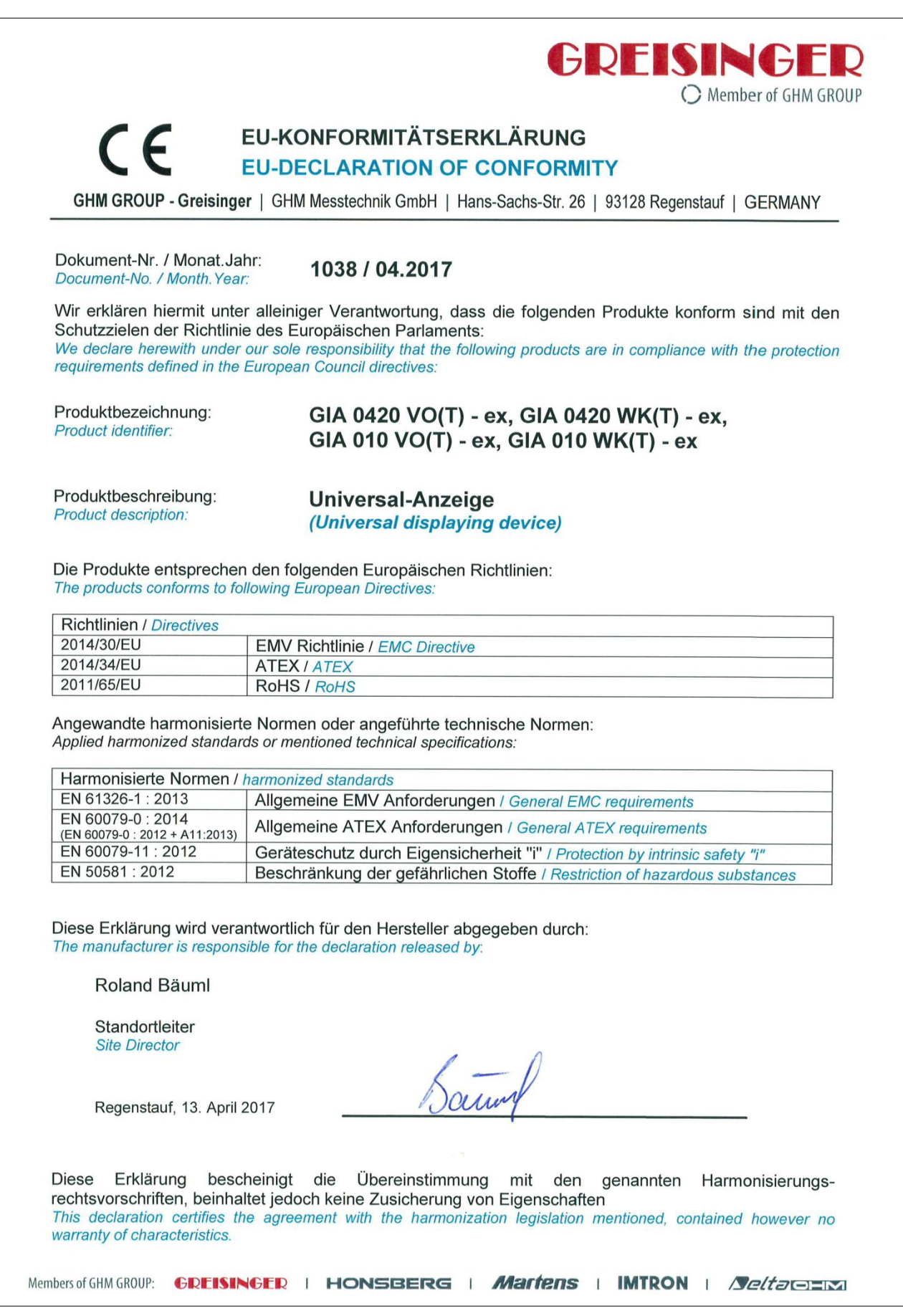

# <span id="page-17-0"></span>Anhang B: EG-Baumusterprüfbescheinigung

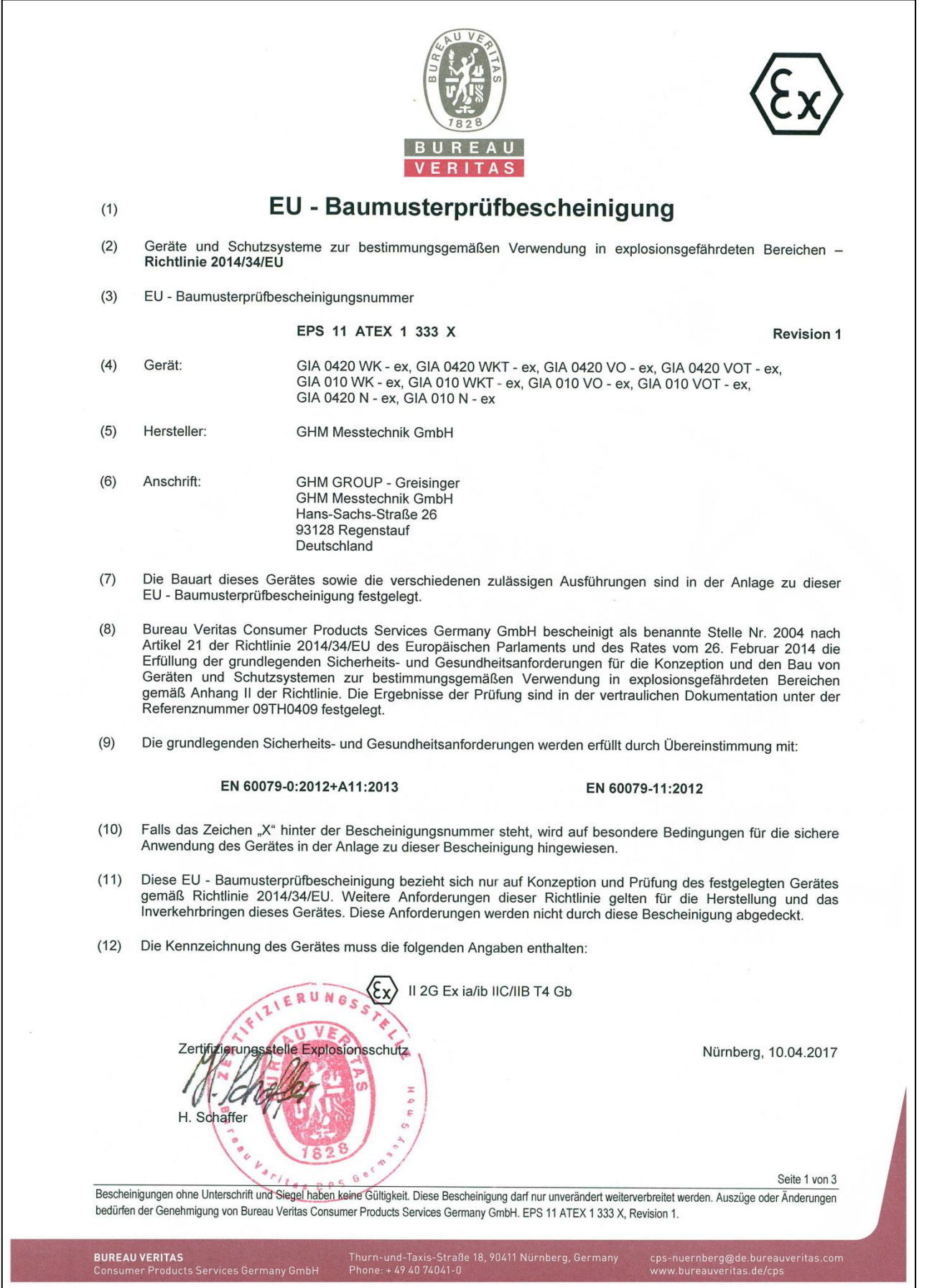

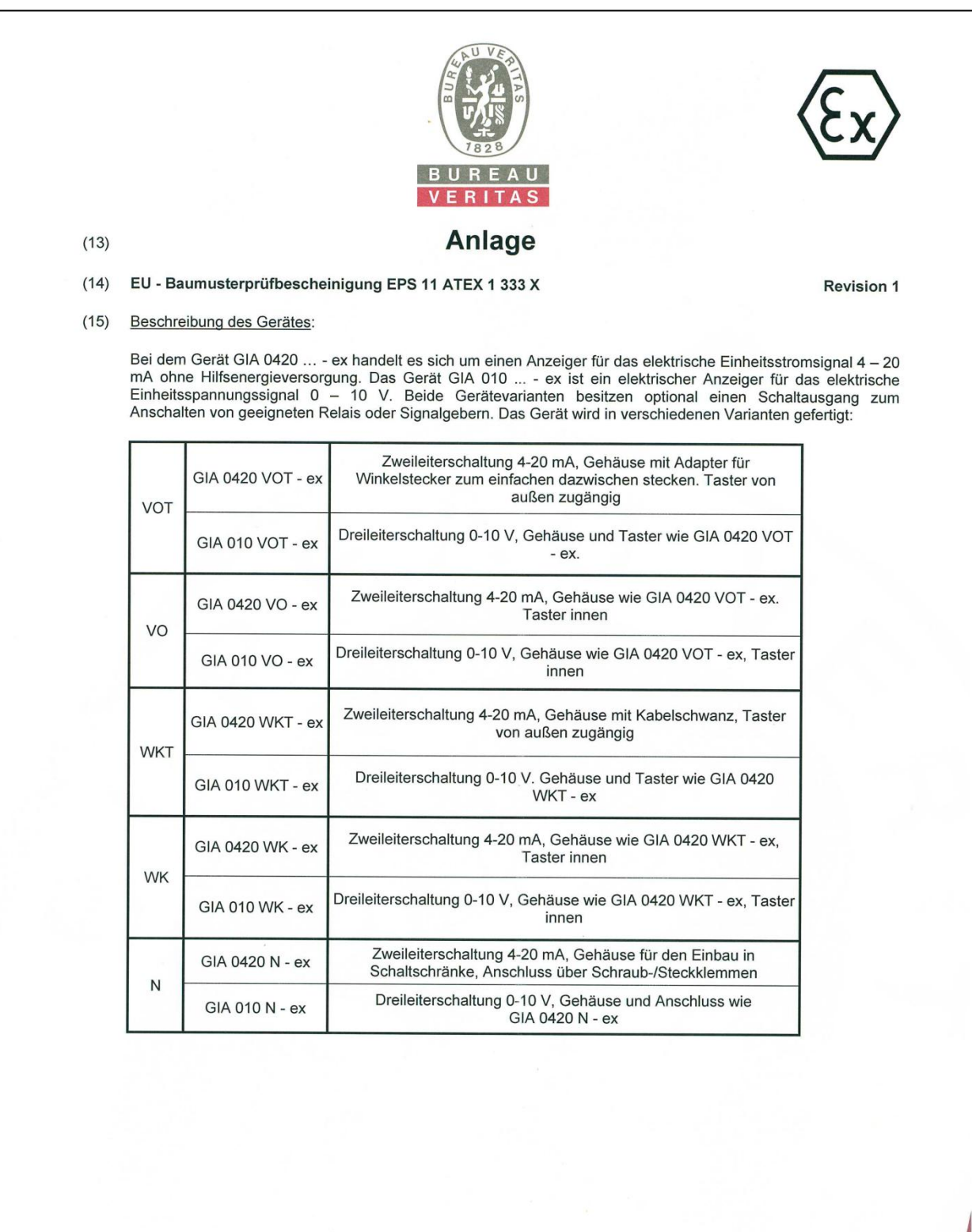

Seite 2 von 3

Bescheinigungen ohne Unterschrift und Siegel haben keine Gültigkeit. Diese Bescheinigung darf nur unverändert weiterverbreitet werden. Auszüge oder Änderungen<br>bedürfen der Genehmigung von Bureau Veritas Consumer Products S

Thurn-und-Taxis-Straße 18, 90411 Nürnberg, Germany<br>Phone: + 49 40 74041-0

cps-nuernberg@de.bureauveritas.com<br>www.bureauveritas.de/cps

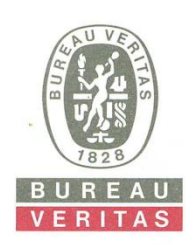

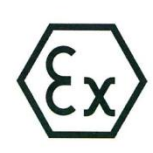

#### Elektrische Daten:

Das Gerät darf nur an zugelassene eigensichere Stromkreise angeschlossen werden mit den Höchstwerten:

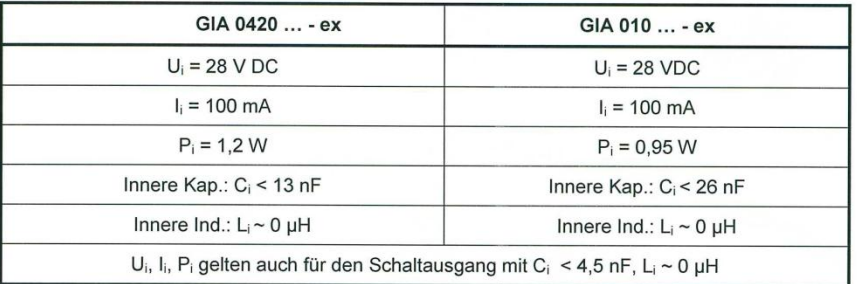

#### Referenznummer: 09TH0409  $(16)$

Besondere Bedingungen:  $(17)$ 

#### Für alle Varianten:

Bei Geräten mit Option Schaltausgang muss der Schaltausgang und das Schaltgerät aus demselben eigensicheren Stromkreis gespeist werden wie der Anzeiger GIA.

Es dürfen nur zugelassene eigensichere Schaltgeräte verwendet werden, die den angegebenen Höchstwerten des Stromkreises entsprechen. Die Gesamtheit der Kapazitäten und Induktivitäten der Geräte GIA ... und der Schaltgeräte inklusive der Leitungswerte darf die für den eigensicheren Stromkreis zulässigen Gesamtwerte nicht übersteigen. Liegen konzentrierte Induktivitäten und Kapazitäten vor, ist für die Zulässigkeit der Hersteller zu befragen.

Es dürfen am Gerät keine Veränderungen oder Reparaturen vom Kunden vorgenommen werden. Zur Wartung oder Reparatur muss das Gerät zum Hersteller eingesandt werden.

Speziell für die Varianten VO, VOT und WK, WKT:

Das Öffnen des Gerätes ist nur außerhalb des Ex-Raumes zulässig.

Das Einstellen der inneren Tasten (VO, WK) darf nur durch geschultes Personal vorgenommen werden.

Die Geräte VO, VOT erfüllen die Bedingungen der Eigensicherheit erst, nachdem Winkelstecker aufgesteckt sind, die dem erforderlichen IP-Schutzgrad angemessen sind. Die Geräte sind an Plätzen anzubringen, die gegen äußere Beschädigungen geschützt sind.

Die Gehäuserückseite (VO, VOT, WK, WKT) darf nicht mit einem Tuch oder sonstigem Hilfsmittel gereinigt werden, die eine elektrostatische Aufladung erzeugen können.

#### Speziell für die Variante N:

Das Gerät GIA... N - ex erfüllt die Bedingungen der Eigensicherheit erst, nachdem es in ein geeignetes dem erforderlichen IP-Schutzgrad angemessenes Gehäuse eingebaut ist.

#### Grundlegende Sicherheits- und Gesundheitsanforderungen:  $(18)$

Durch Übereinstimmung mit Normen abgedeckt.

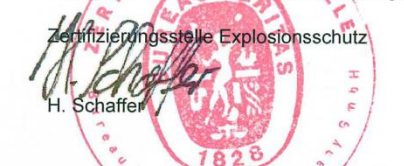

Nürnberg, 10.04.2017

Seite 3 von 3

Bescheinigungen ohne Unterschrift und Siegel baben keine Gültigkeit. Diese Bescheinigung darf nur unverändert weiterverbreitet werden. Auszüge oder Änderungen bedürfen der Genehmigung von Bureau Veritas Consumer Products Services Germany GmbH. EPS 11 ATEX 1 333 X, Revision 1.

**BUREAU VERITAS** umer Pro

Thurn-und-Taxis-Straße 18, 90411 Nürnberg, Germany<br>Phone: +49 40 74041-0